# **Search for TFBS**

This sample describes how to search for TFBS with a different methods and how to write the results into one output file.

First, the workflow reads sequences input by a user. Then, each sequence goes to searching TFBS elements. At that time two reading elements reads the matrix and model for TFBS searching and transfering this data into TFBS searching elements. After that the TFBS searching elements searches TFBS in the input sequences. After that the two data flows multiplexes into one output data flow. And finally, the multiplexed data are written into file, specified by a user.

You can configure the parameters of [Search for TFBS with Weight Matrix](https://doc.ugene.net/wiki/display/WDD17/Search+for+TFBS+with+Weight+Matrix+Element), [Search TFBS with SITECON](https://doc.ugene.net/wiki/display/WDD17/Search+for+TFBS+with+SITECON+Element) and [Multiplexer](http://multiplexer%20element/) elements.

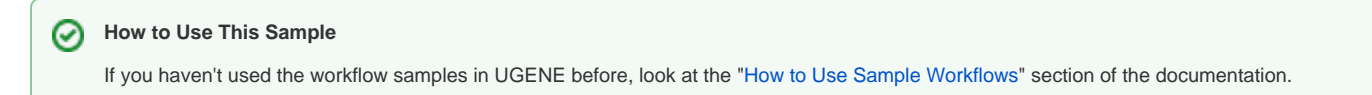

### Workflow Sample Location

The workflow sample "Search for TFBS" can be found in the "Data Merging" section of the Workflow Designer samples.

#### Workflow Image

The workflow looks as follows:

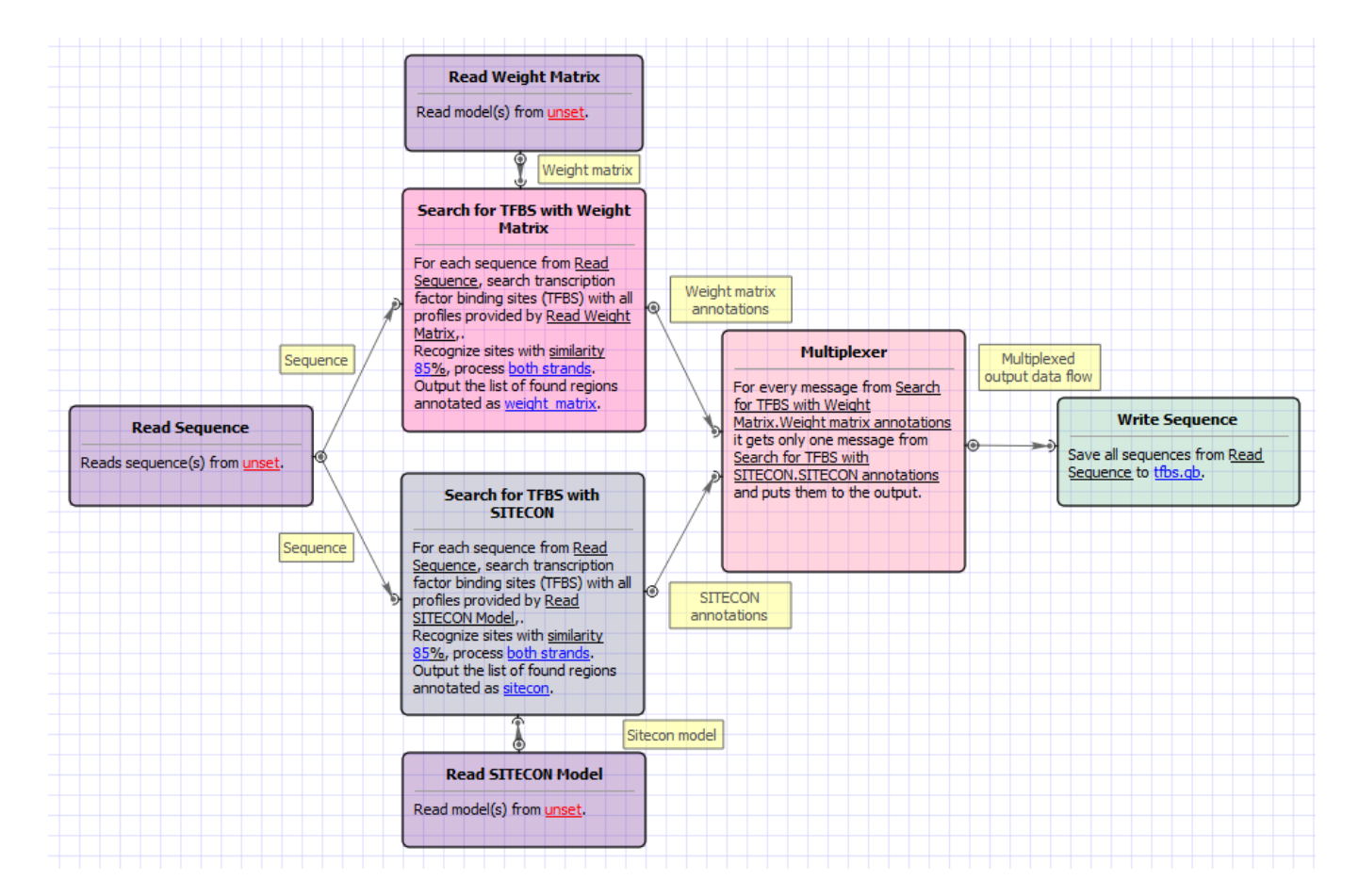

#### Workflow Wizard

The wizard has 3 pages.

1. Input sequence(s): On this page you must input sequence(s).

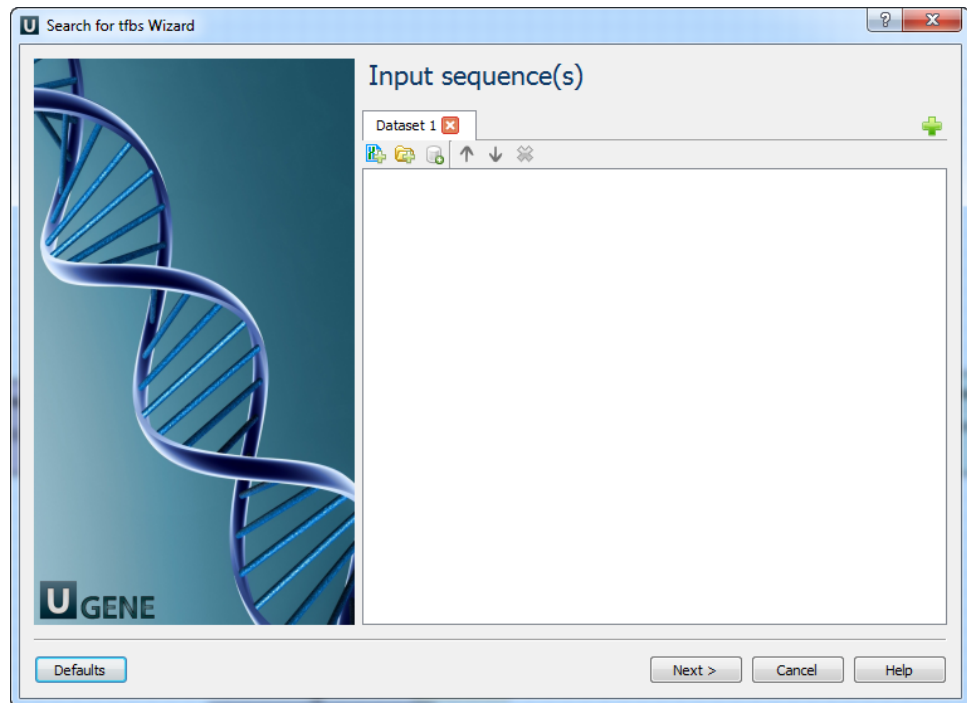

2. Search for TFBS parameters: On this page you can modify search for TFBS parameters.

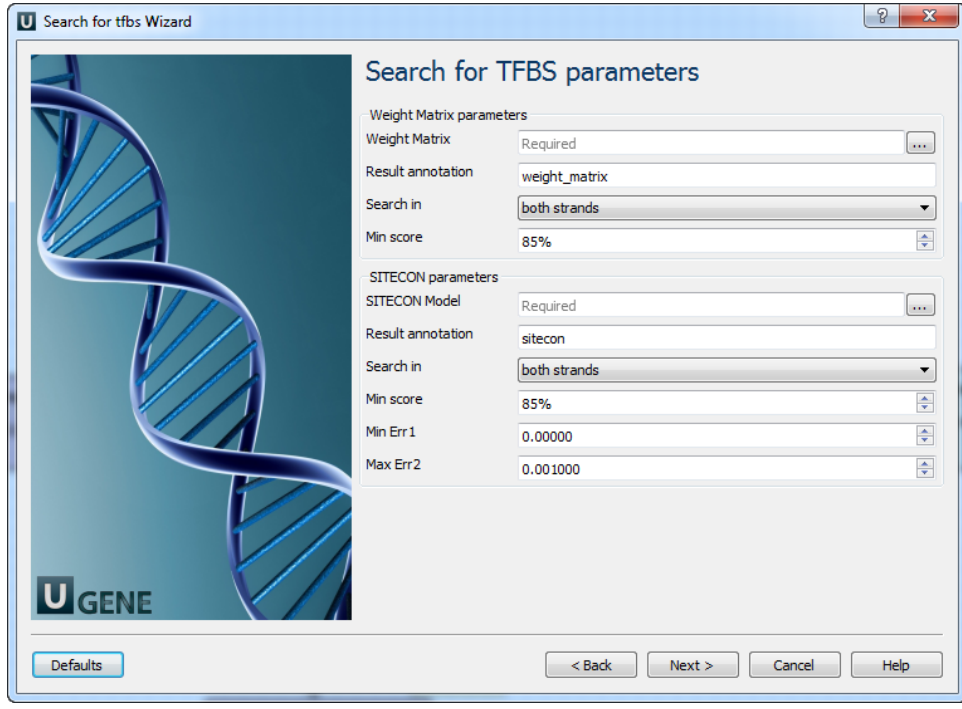

## The following parameters are available:

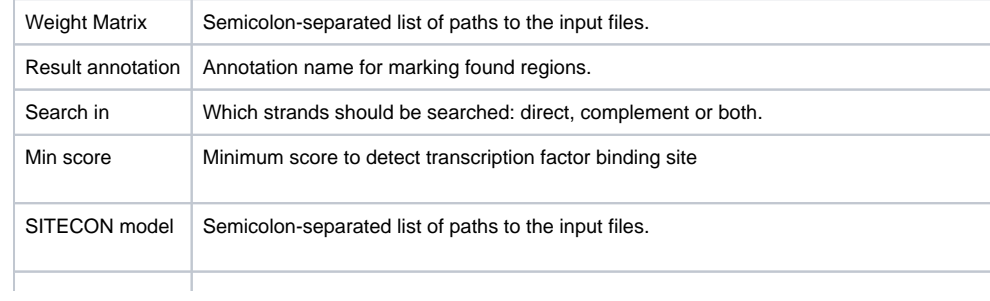

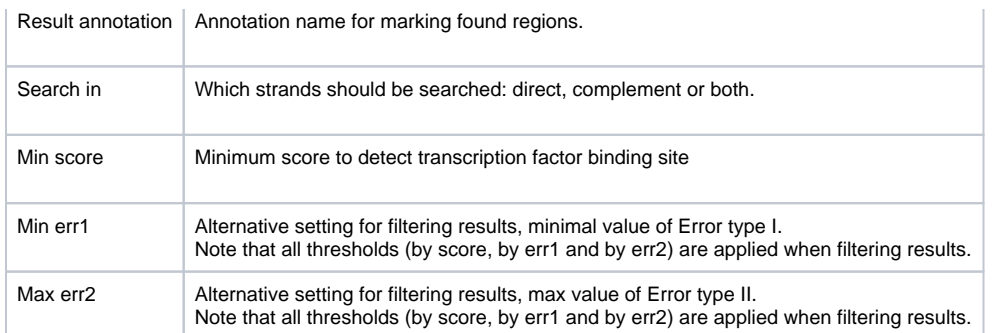

3. Output data: On this page you can modify output parameters.

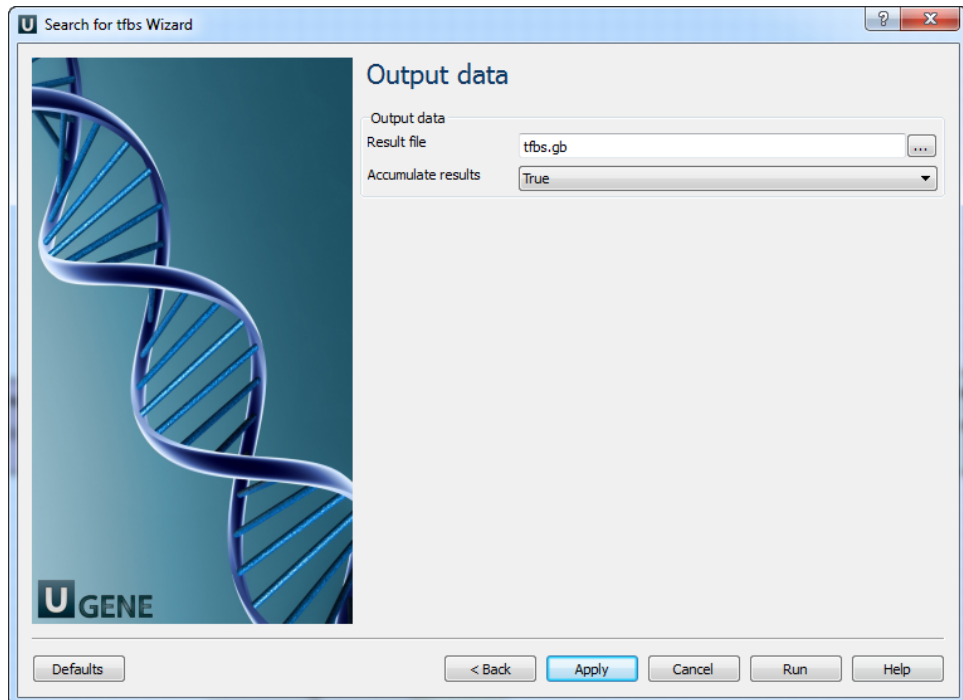

## The following parameters are available:

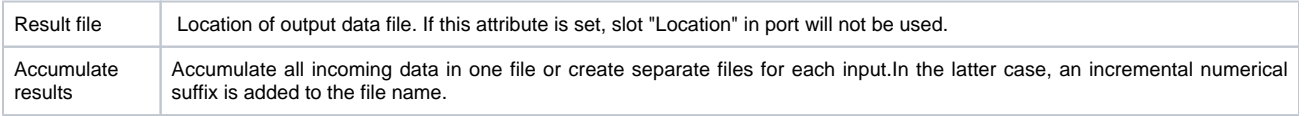